## **PROCEDURA ISTALLAZIONE DRIVER USB:**

- 1. Dopo aver completato l'istallazione del software LDDM, connettere il cavo USB tra il processore LDDM e il computer.
- 2. Il computer rileverà l'hardware USB e installerà il driver sul sistema, impiegandoci circa 30 secondi. Per verificare se i driver USB sono stati installati con successo, cliccare sull'interfaccia start-control Panel-System-Hardware-Device Manager-Human. Dovrebbe installare dagli 8 ai 12 driver come mostrato sotto.

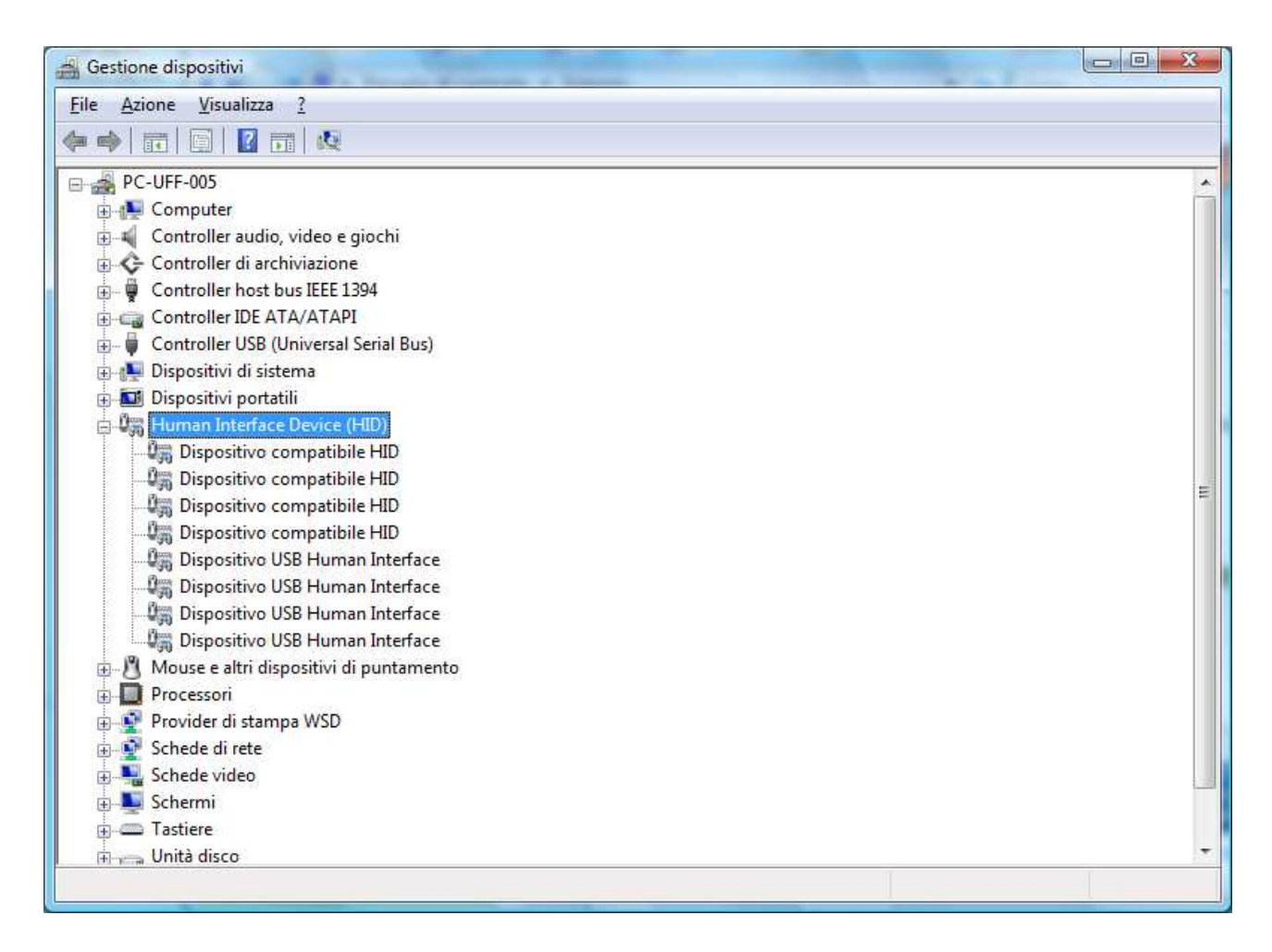

3. Uscire da Device Manager e avviare il programma LDDM.

## **SETTAGGIO DEL PROGRAMMA LDDM IN WINDOWS VISTA:**

In Windows Vista è necessario eseguire LDDM come amministratore. Prego seguire i seguenti passi.

- 1. Istallare il programma LDDM dal CD. Seguire le istruzioni visualizzate sullo schermo. Riavviare il computer.
- 2. Cliccare col tasto destro del mouse sull'icona LDDM dal desktop o sulla cartella LDDM.

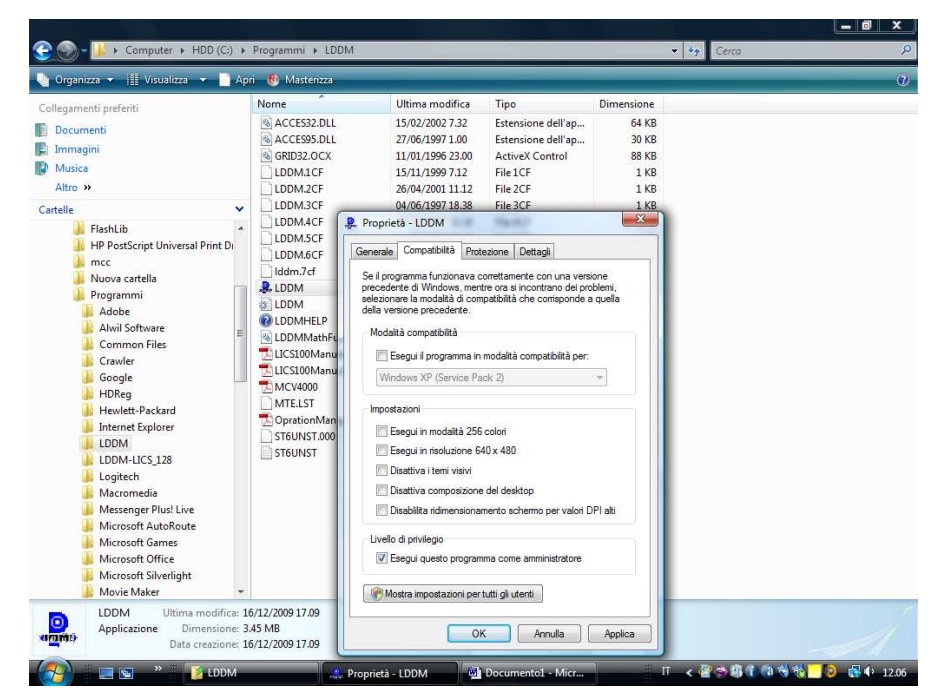

3. Cliccare su proprietà e selezionare la tabella Compatibilità. Selezionare la casella ESEGUI QUESTO PROGRAMMA COME AMMINISTRATORE.

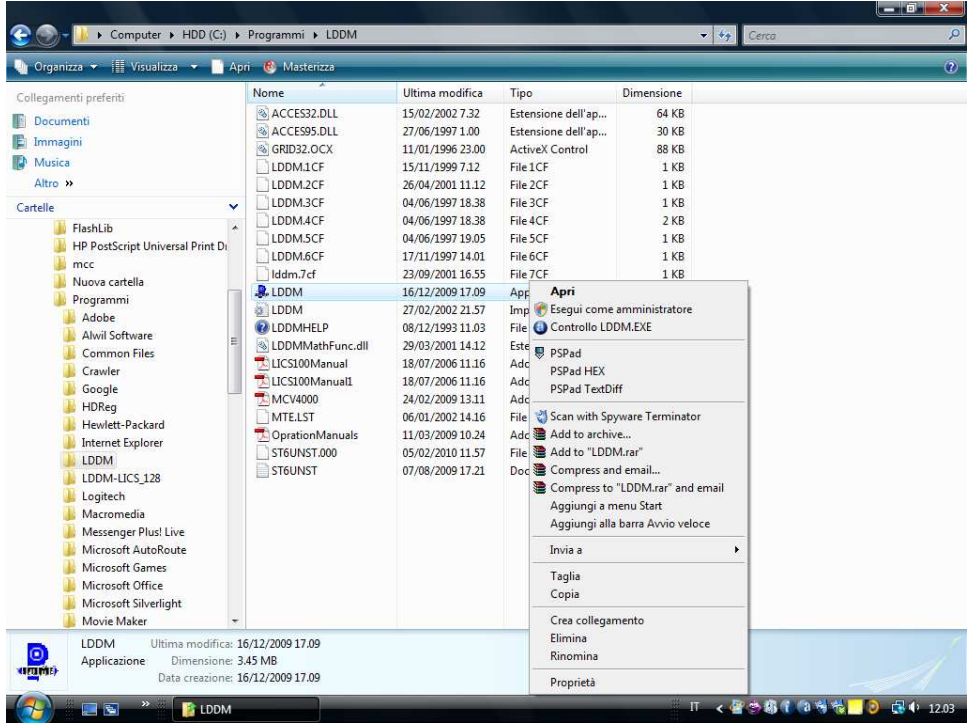

4. Selezionare OK e avviare il programma LDDM.